# **Equity Analysis in the Wolfram Language**

# **Part 1: Equities Entity Store**

### **Entity Stores**

Somewhat incongruously for a functional programming language, WL incorporates a powerful object-oriented concept known as the *Entity Store*

- Details: https://reference.wolfram.com/language/ref/EntityStore.html
- An Entity Store appears at first to be only a partial implementation of the OO idea:
	- Entities have properties
	- No methods
- However, Entity Store "properties" can be functions, i.e. "methods"

# **Equities Entity Store**

- $\bullet$  Includes over 1,000 equity entities
- Stocks and stock indices
- Fundamental, technical and historical data
- $\bullet$  Ideal for cross-sectional analysis
- Applications:

- Portfolio construction
- Statistical Arbitrage

### **Installation**

#### **Get[StringJoin[dirEntityStore, "EquitiesEntityStore.mx"]];**

Typically you would register the store on all kernels, to enable parallelization:

```
In[ ]:= task = Quiet@Table[ParallelSubmit[{i},
      {EntityUnregister[EquitiesEntityStore], $KernelID}], {i, Length@Kernels[]}];
WaitAll[task];
task = Table[ParallelSubmit[{i}, {EntityRegister[EquitiesEntityStore], $KernelID}],
    {i, Length@Kernels[]}];
WaitAll[task]
```

```
{{"Equities"}, 1}, {{"Equities"}, 2}, {{"Equities"}, 3}, {{"Equities"}, 4}}
```
## **Equity Store Properties**

```
In[ ]:= EntityList["Equities"] // Length
```
*Out[ ]=*

#### **Equity Indices**

1005

```
In[ ]:= EntityList[EntityClass["Equities", "Stock Indices"]]
```
*Out[ ]=*

SP500

#### **Stocks**

Select a sample of individual equity entities:

## *In[ ]:=* **selectedStocks = APA** EQUITIES **, CTSH** EQUITIES **, CZR** EQUITIES **, DD** EQUITIES **, FIVN** EQUITIES **, HUBS** EQUITIES **, MPC** EQUITIES **, PRU** EQUITIES **, UMPQ** EQUITIES **, WMT** EQUITIES **;**

#### **Select Index Components**

Often we want to define a universe of stocks for analysis that correspond to common index memberships, for example:

```
In[ ]:= SelectIndexComponents[selectedStocks, "DOW30"]
```
#### *Out[ ]=*

```
 WMT
```
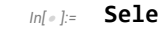

*Out[ ]=*

*In[ ]:=* **SelectIndexComponents[selectedStocks, "SP500"]**

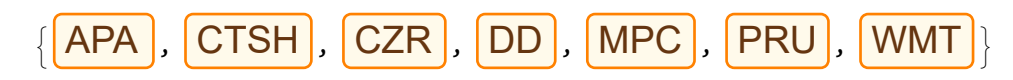

#### **Select by Start Date**

When performing time series cross-sectional analysis we typically want to select subsets of stocks that were extant on or before specified dates:

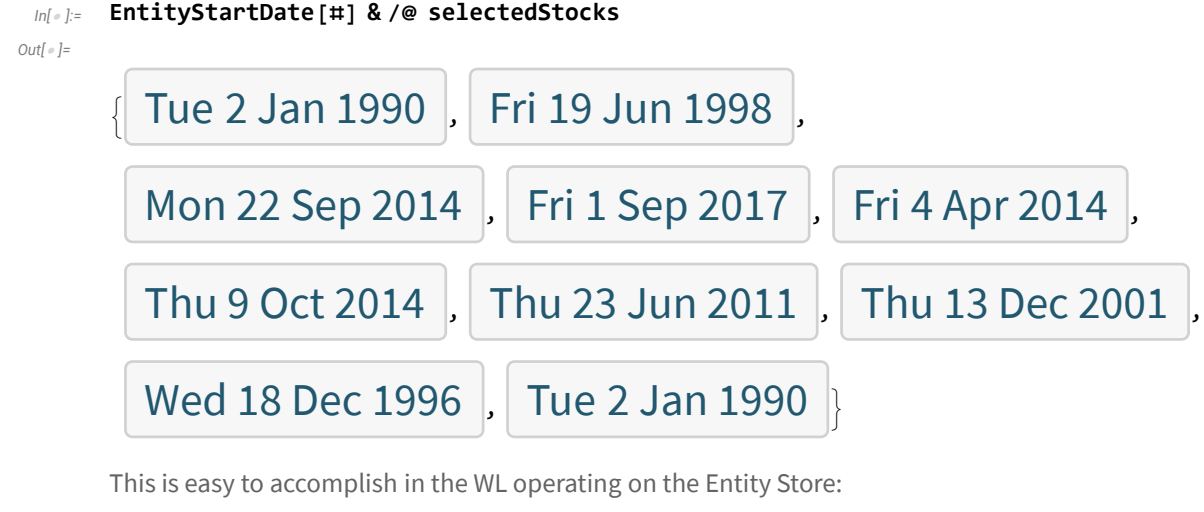

*In[ ]:=* **SelectEntitiesStartDateBefore[selectedStocks, {2001, 1, 1}]**

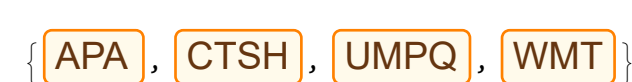

*Out[ ]=*

# **Equity Properties**

Each entity in the Equities Entity Store contains the following properties:

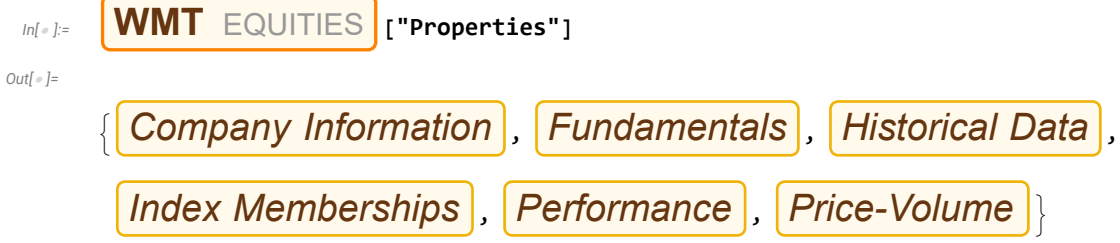

#### **Company Information**

We can use the company information to group equities by sector:

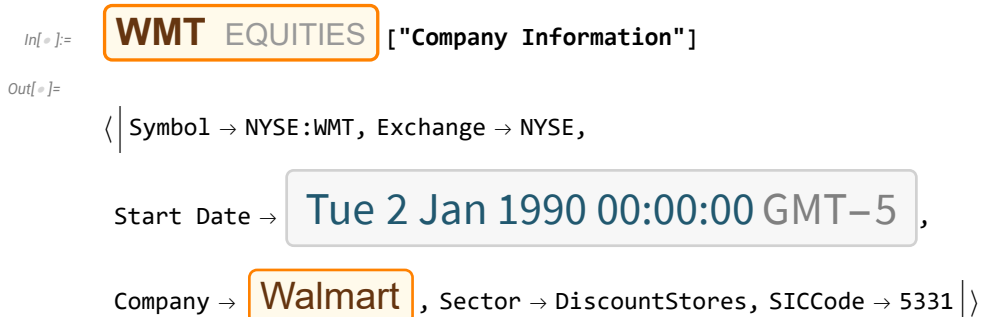

### **Fundamentallnformation**

The fundamental information property gives a limited snapshot of current fundamental data for the stock:

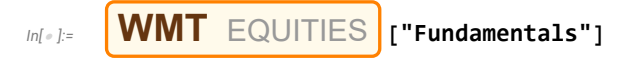

*Out[ ]=*

 $\langle$  MarketCap  $\rightarrow$  3.8642  $\times$  10<sup>11</sup>, PERatio  $\rightarrow$  28.14,

```
EarningsPerShare \rightarrow 5.0096, EBITDA \rightarrow 35 286 000 000 \rightarrow
```
However, a much more complete dataset of fundamental information is available, as properties of the Company entity:

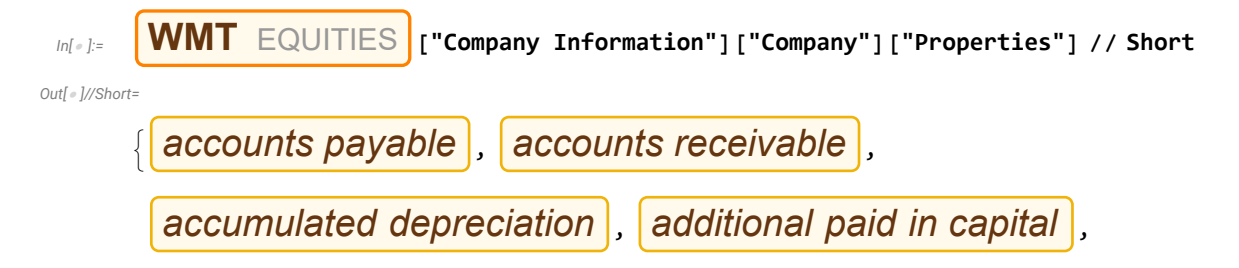

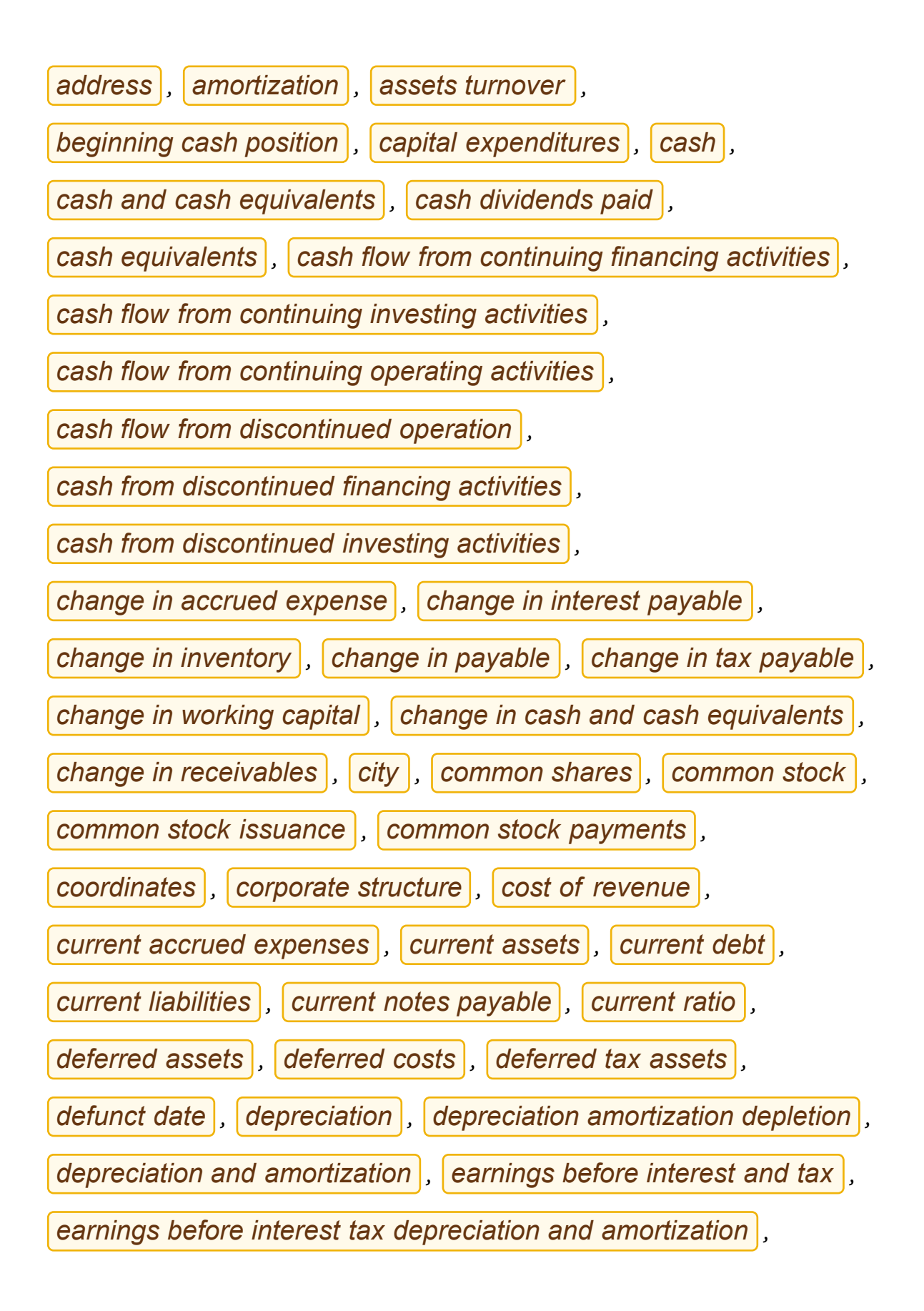

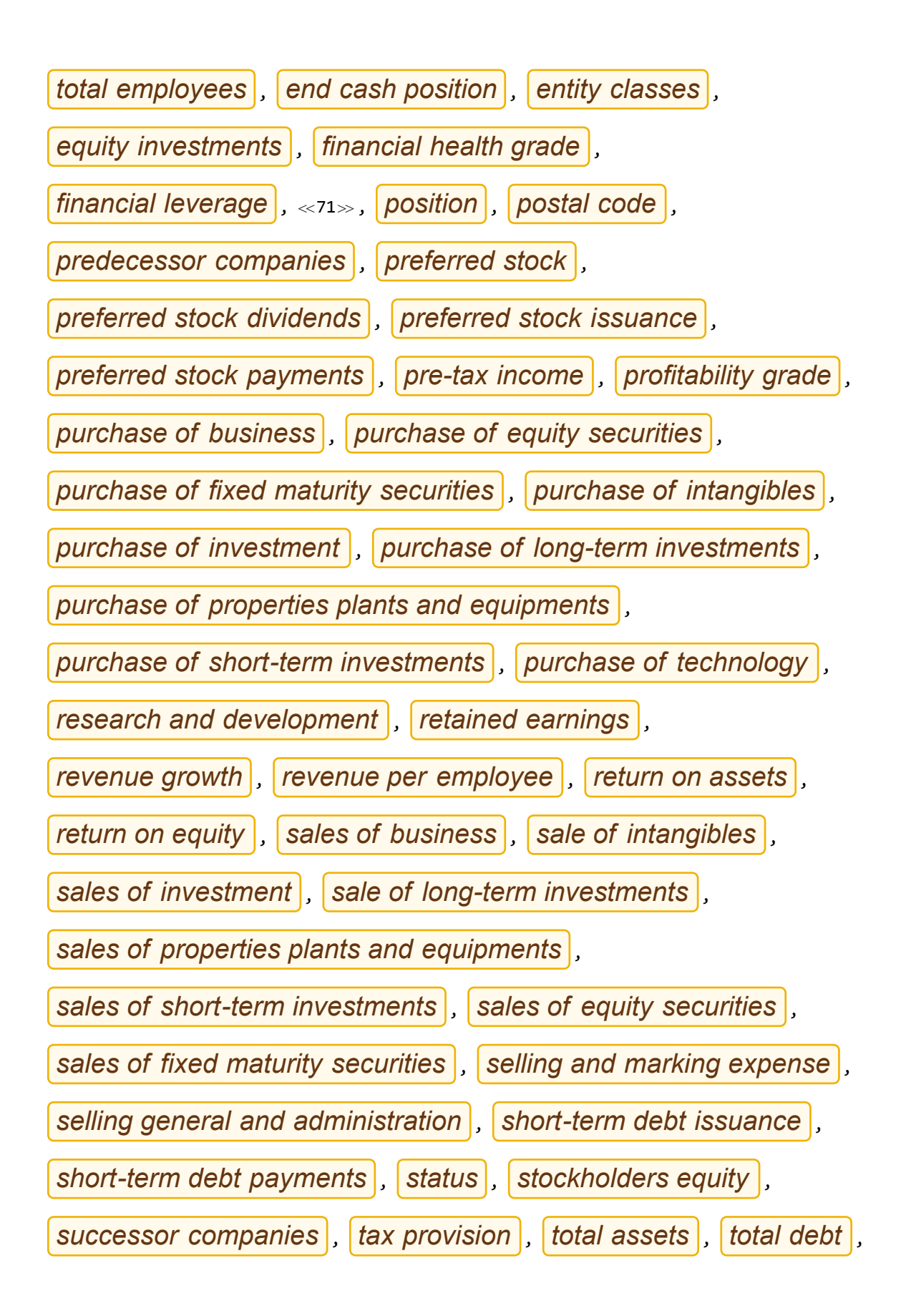

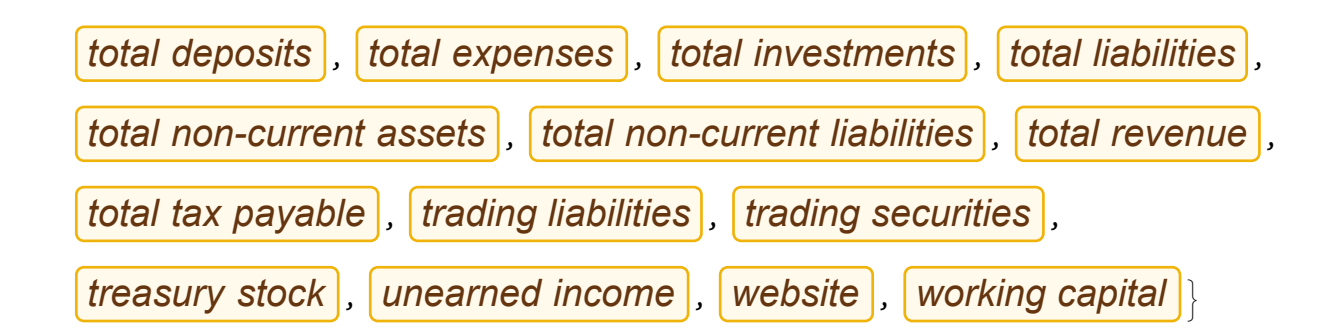

#### **Index Memberships**

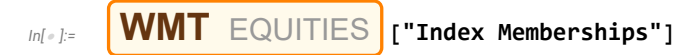

*Out[ ]=*

 $\langle$  DOW30  $\rightarrow$  True, SP500  $\rightarrow$  True, Russell 1000  $\rightarrow$  True  $|\rangle$ 

#### **Price-VolumeInformation**

*In[ ]:=* **WMT** EQUITIES **["Price-Volume"] // Dataset**

*Out[ ]=*

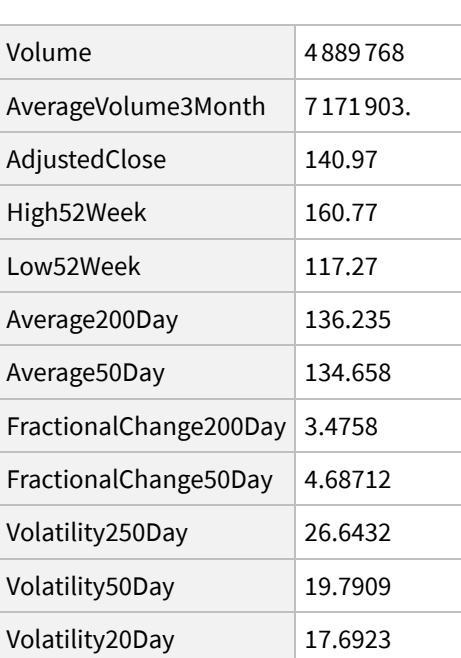

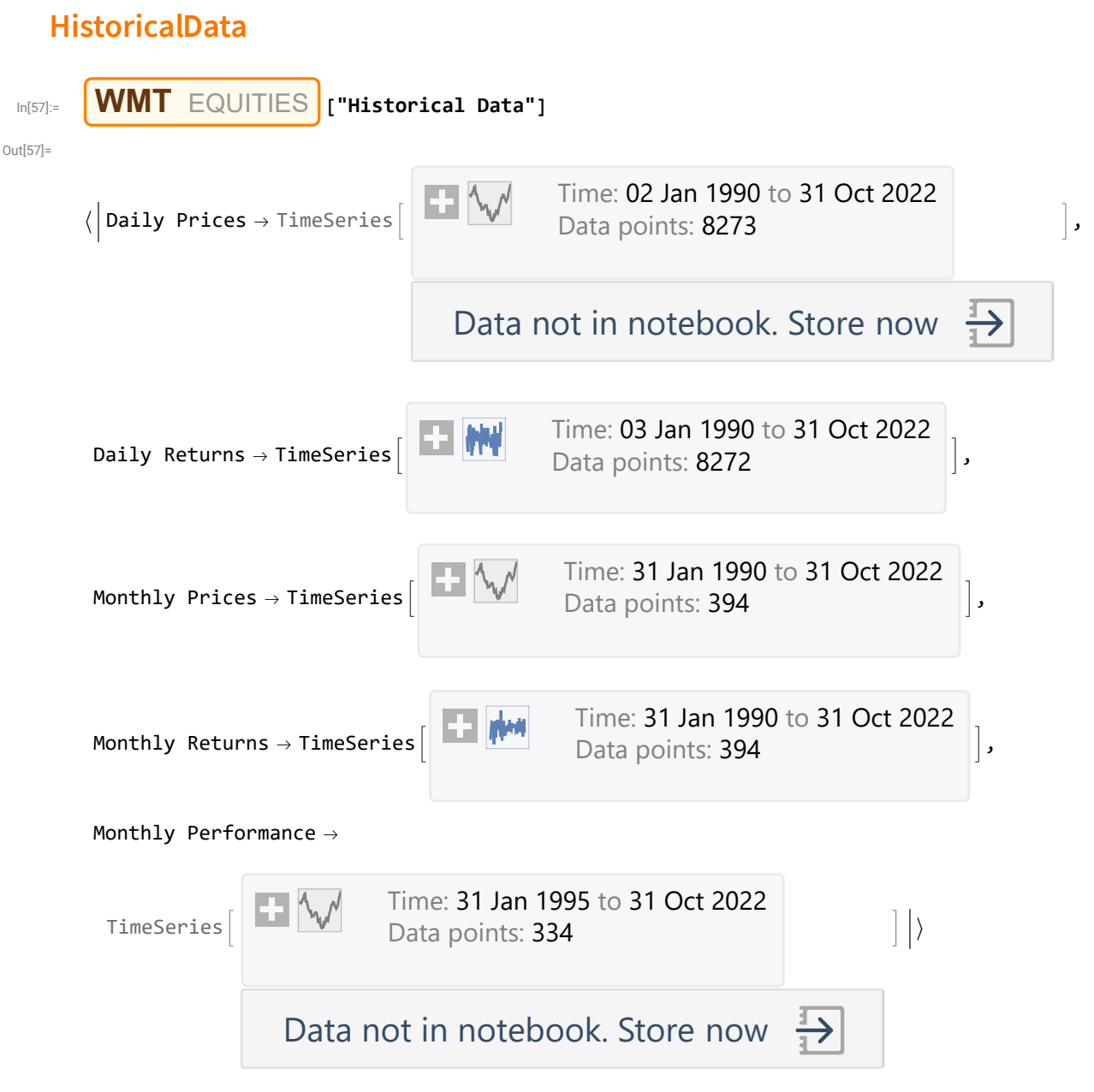

Historical data associated with each entity includes daily/monthly price and returns series from Jan 2, 1990 (or the start date of the series, if later).

We can access historical data immediately for analysis, without requiring any data downloading or database retrieval:

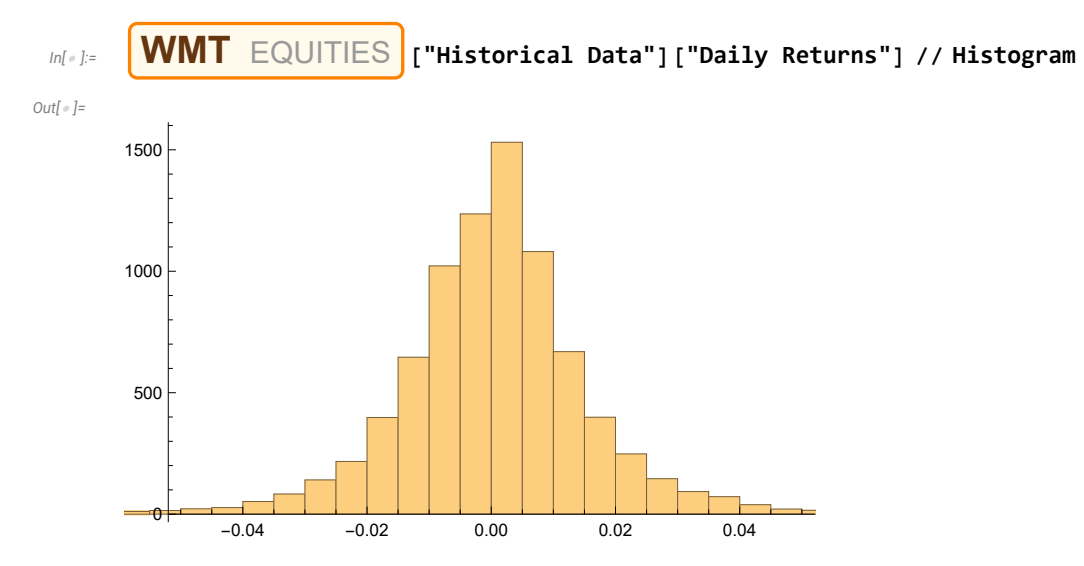

Of course, it is also easy to perform a combined analysis for equity entities in the WL, for instance:

*In[ ]:=* **Histogram[(#["Historical Data"]["Daily Returns"]) & /@ Take[selectedStocks, 3], ChartLegends Take[selectedStocks, 3]]**

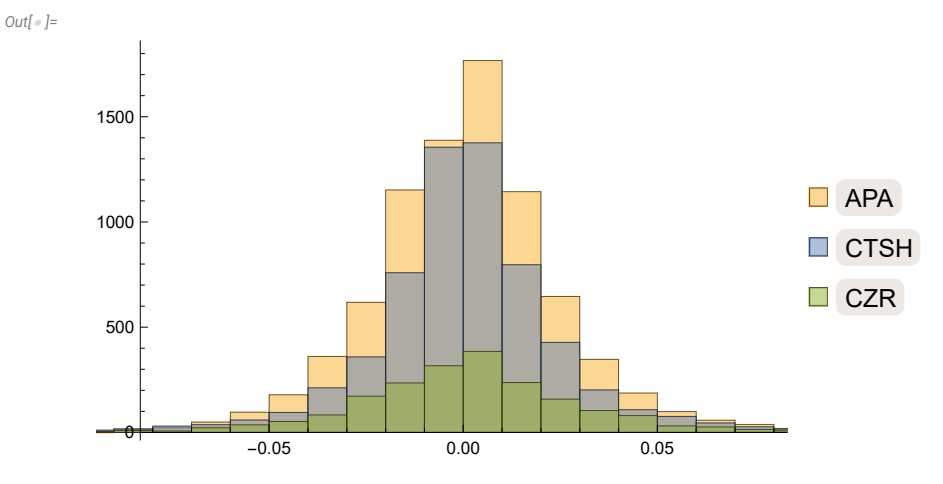

We can construct trading charts using the historical price series:

### *In[ ]:=* **WMT** EQUITIES **["Historical Data"]["Daily Prices"] // InteractiveTradingChart**

*Out[ ]=*

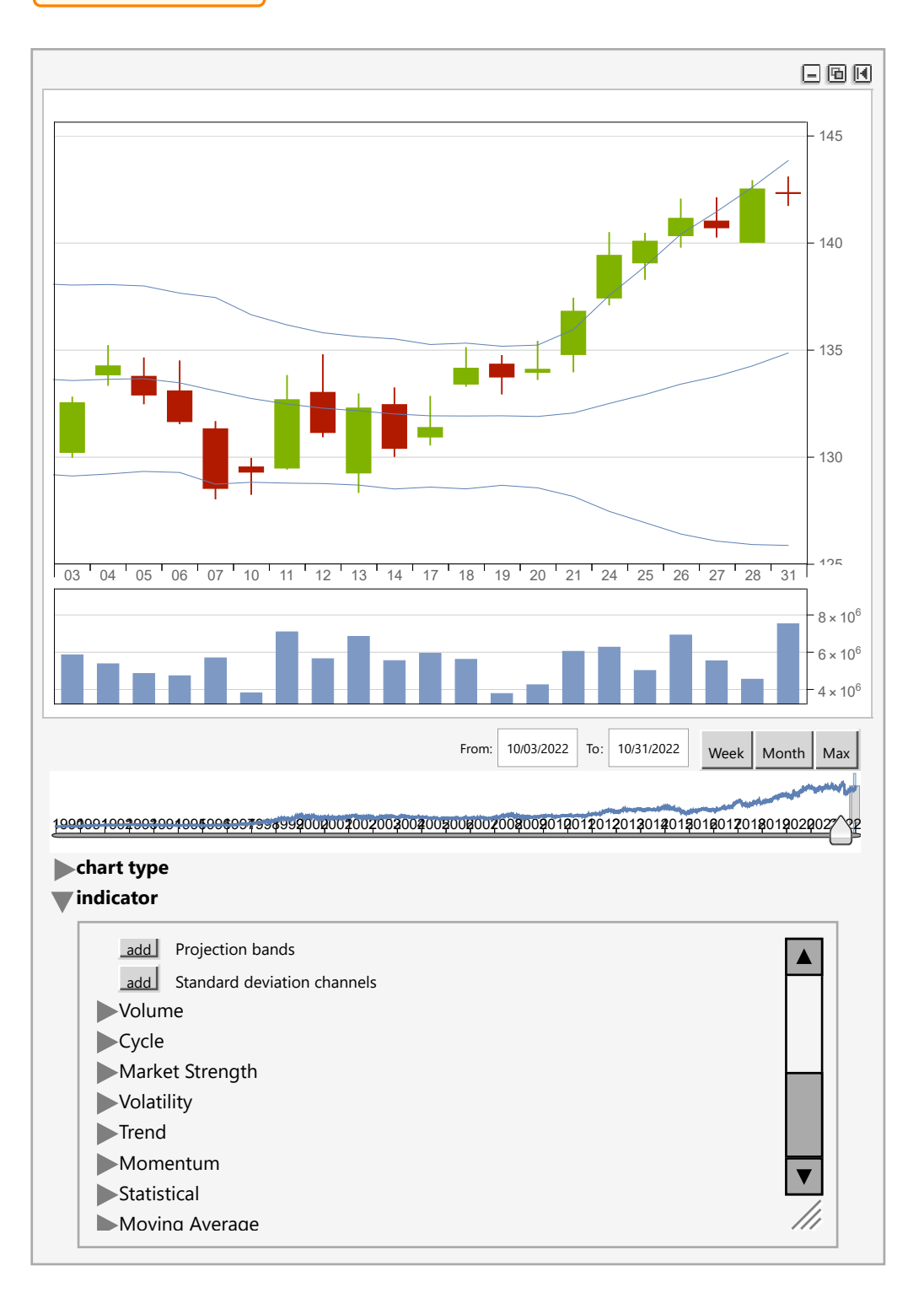

### **Performance Data**

The information we have considered so far can be retrieved using the FinancialData function, albeit that it is presented in a much more convenient and rapidly accessible form in the Equities Entity Store.

However, the Performance property of equity entities contains a substantial amount of pre-computed information that is not directly available from Wolfram:

#### *In[ ]:=* **Dataset WMT** EQUITIES **["Performance"], HeaderStyle {Normal, Bold}, DatasetTheme**

#### **{"AlternatingRowColumnBackgrounds", LightBlue, LightOrange}, MaxItems {8, 14}**

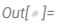

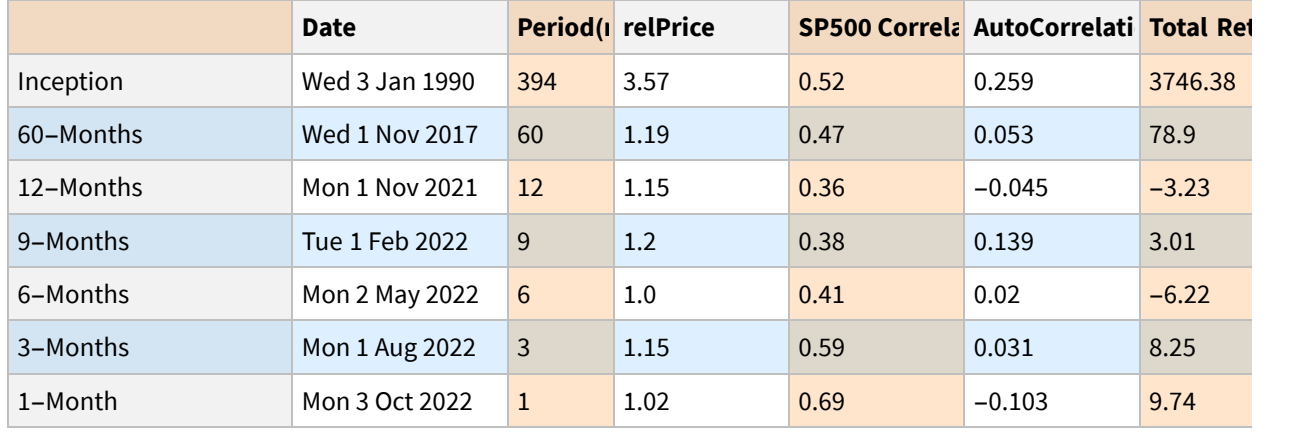

Most of the data items are self explanatory, but some require others elucidation:

 The relPrice is the price of the stock relative to the SP500 index, starting from an initial value of 1.0, for periods commencing 1-month, 3-months,..., 60-months ago and from inception. In this example we can see

that  $\sqrt{\text{WMT}}$  has matched or outperformed the index in every period, including from inception of the series.

- Autocorrelation refers to the autocorrelation in 1-month, 3-month,... etc, returns. The autocorrelation from inception is the autocorrelation in daily returns, from the start of the data series.
- The IR is the information ratio, defined here as the ratio of the CAGR to the annualized volatility, estimated for the last 1-month, 3-month,... etc period.
- The Alpha and Beta are the CAPM regression estimates obtained by regressing the (excess) daily returns in the stock against those of the index, for the corresponding 1-month, 3-month,.. etc period.
- $\bullet$   $\mu$  and  $\sigma$  are the annualized, instantaneous drift and volatility parameters for a Geometric Brownian Motion process estimated using daily closing prices over the last 1-month, 3-month, .. etc period.
- The IIR, the instantaneous information ratio is the ratio  $\frac{\mu}{\sigma}$

## **Cross-Sectional Analysis**

#### **Fundamental Information Dataset**

*In[ ]:=* **Dataset[# #["Fundamentals"] & /@ selectedStocks, HeaderStyle {Normal, Bold}, DatasetTheme {"AlternatingRowColumnBackgrounds", LightBlue, LightOrange}]**

*Out[ ]=*

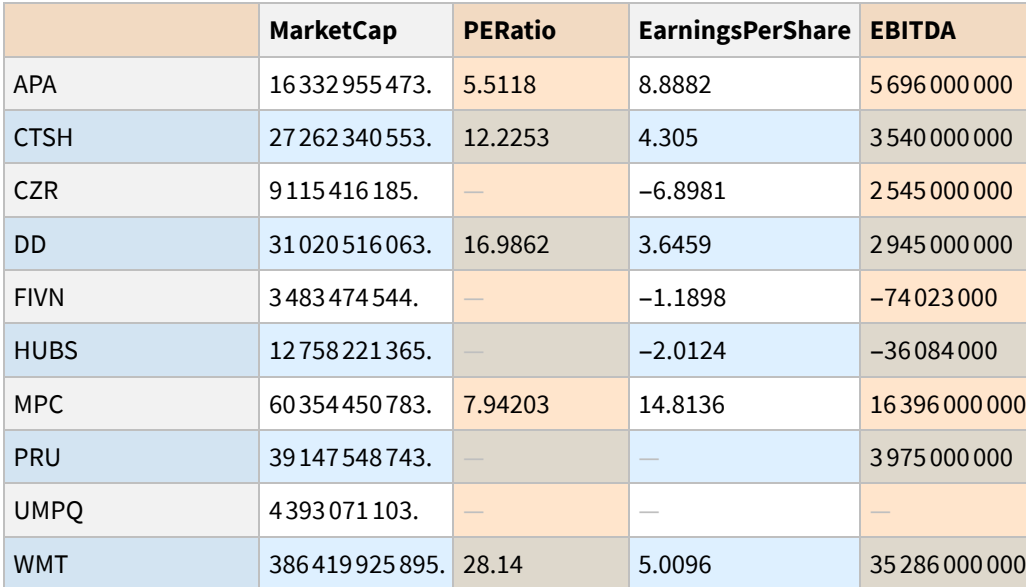

### **Cross-Sectional Performance Dataset**

We might want to carry out a comparative analysis, looking at performance over, say, the last nine months:

*In[ ]:=* **Dataset[# #["Performance"]["9-Months"] & /@ selectedStocks,**

**HeaderStyle {Normal, Bold}, DatasetTheme**

**{"AlternatingRowColumnBackgrounds", LightBlue, LightOrange}, MaxItems {10, 14}]**

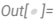

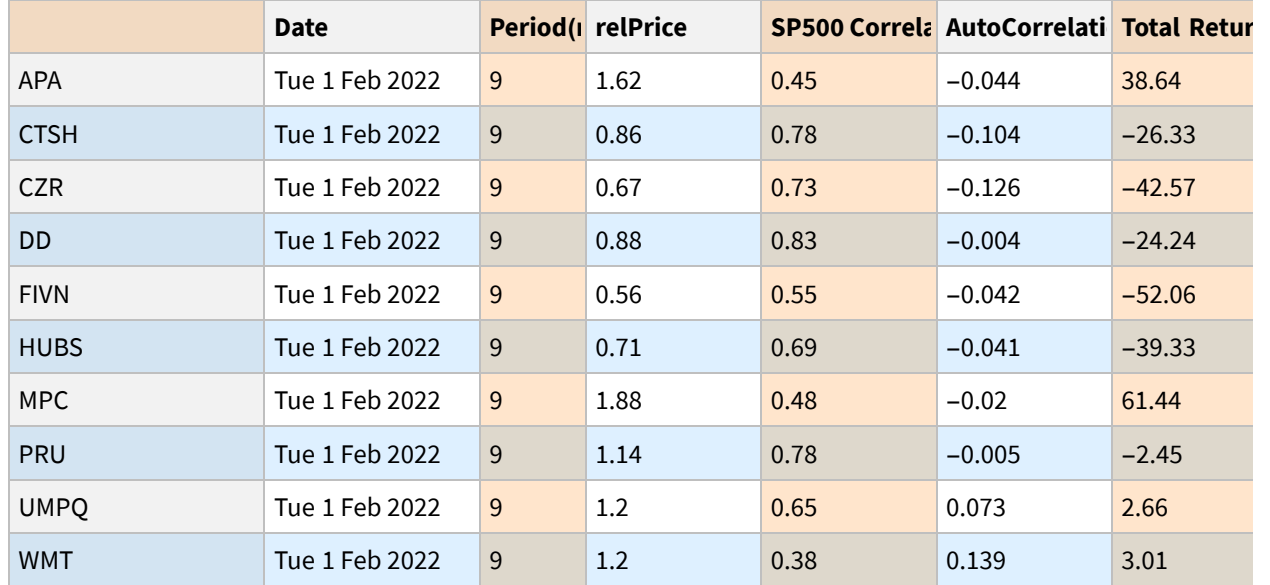

#### **Correlation Plots (with outlier detection)**

In this example we are looking at correlation plots for pairs of equities, using WL's Anomaly Detection functionality to remove outliers from the data:

#### $ln[ \cdot ]$ : plots = CorrelationPlot[selectedStocks[1]], #, True, 1000] & /@ selectedStocks[2;; 5]; **GraphicsGrid[{plots〚1 ;; 2〛, plots〚3 ;; 4〛}]**

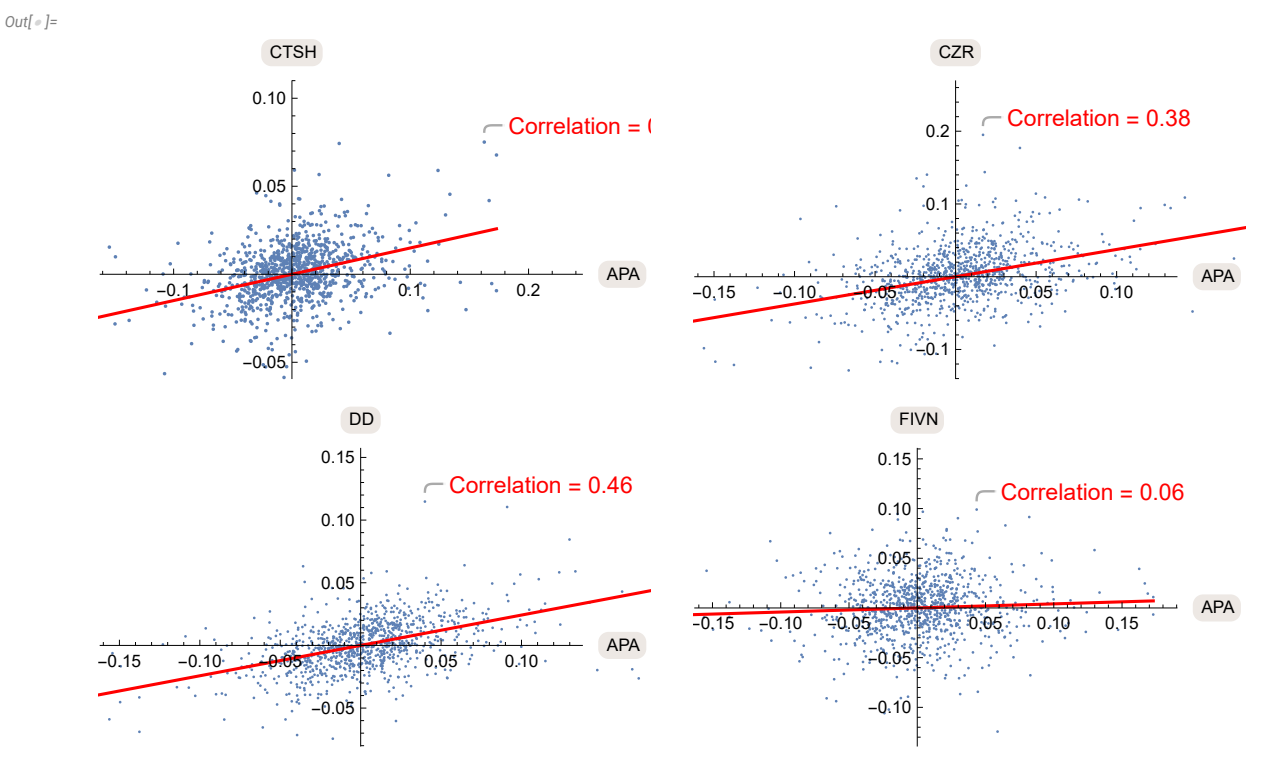

### **Historical Performance Data**

While the snapshot performance information contained in the Performance property of each equity entity is interesting, much more useful is the historical performance data contained in the Historical Data property:

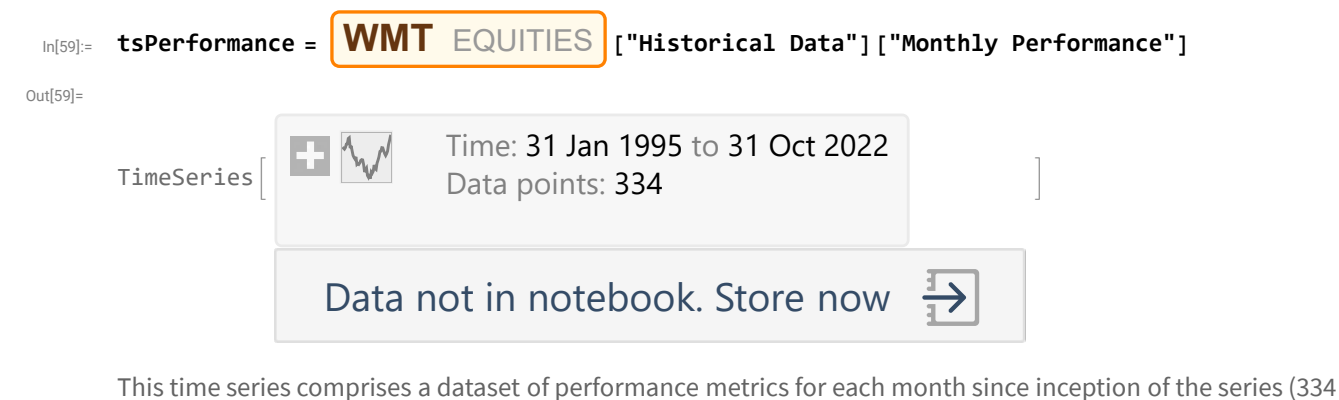

months). For example, the performance data for **WMT** on Oct 20, 2015 (month 250 of the series) was as

follows:

```
In[77]:= date = DateObject[tsPerformance["Dates"]〚250〛, "Day"]
Dataset[tsPerformance[First@tsPerformance["Dates"]], DatasetTheme 
   {"AlternatingRowColumnBackgrounds", LightBlue, LightOrange}, MaxItems  {8, 14}]
```
Out[77]=

### Fri 30 Oct 2015

Out[78]=

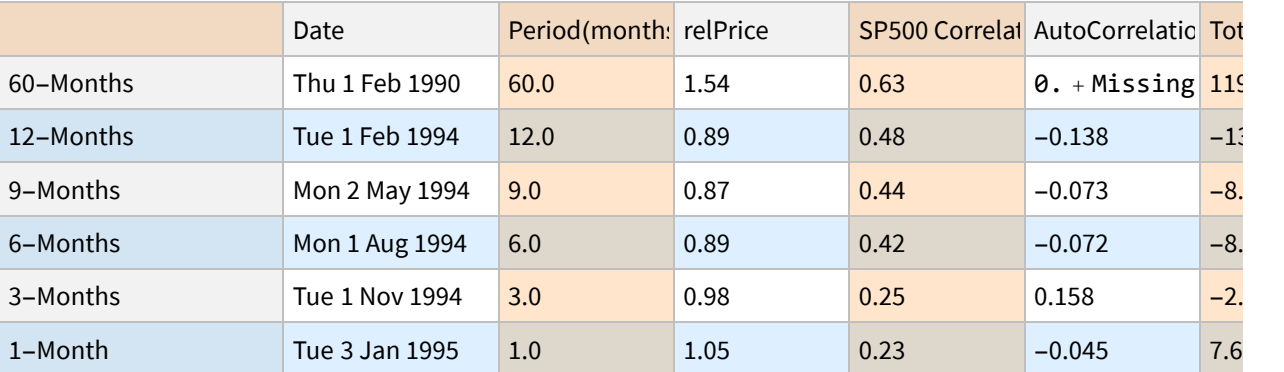

Why is this useful?

In cross-sectional strategy design we typically look at performance metics for a universe of stocks at the end of each month, using these to decide which stocks to go long and which to short for the next month.

The Historical Performance Data contained in the Equities Entity Store provides exactly the information we

would need to construct such long/short equity portfolios.

We will discuss this application in Part 2 of the presentation.